# **Instrukcja obsługi urządzenia Nokia X2–00**

# **2 Spis treści**

# **Spis treści**

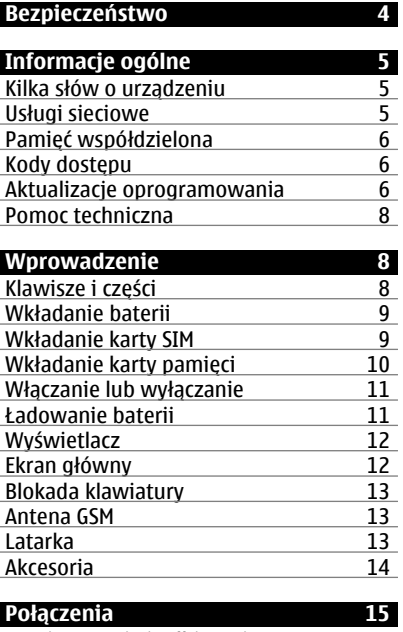

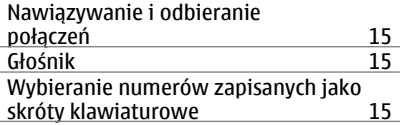

# **[Wpisywanie tekstu 16](#page-15-0)<br>Tryby wprowadzania tekstu 16** [Tryby wprowadzania tekstu 16](#page-15-0) [Tradycyjna metoda wprowadzania](#page-15-0) [tekstu 16](#page-15-0) Sł[ownikowa metoda wprowadzania](#page-15-0) [tekstu 16](#page-15-0)

**[Nawigacja po menu 17](#page-16-0)**

**Wiadomoś[ci 17](#page-16-0)**

- Wiadomoś[ci tekstowe i](#page-16-0) [multimedialne 17](#page-16-0)<br>Poczta Nokia Messaging 19 Poczta Nokia Messaging<br>Nokia Messaging i czat (20 Nokia Messaging i czat<br>Wiadomości bezpośrednie 20 Wiadomości bezpoś[rednie 20](#page-19-0)<br>Wiadomości audio Nokia Xpress 20 Wiadomoś[ci audio Nokia Xpress 20](#page-19-0)<br>Wiadomości głosowe 21 Wiadomości głosowe<br>Ustawienia wiadomości 21 [Ustawienia wiadomo](#page-20-0)ści 21
- **[Kontakty 21](#page-20-0)**
- **[Rejestr 22](#page-21-0)**

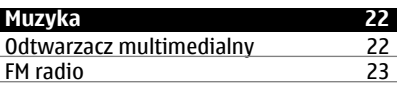

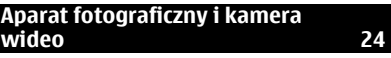

**Zdję[cia 25](#page-24-0)**

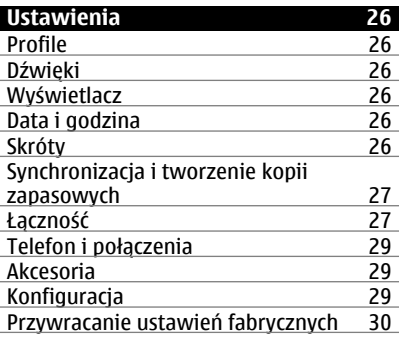

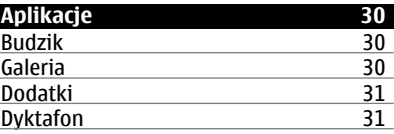

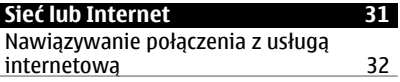

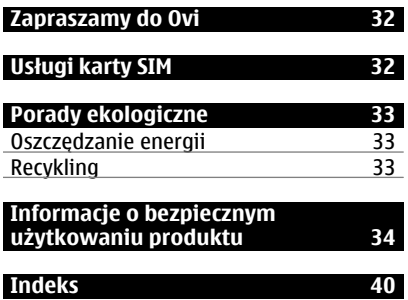

# <span id="page-3-0"></span>**Bezpieczeństwo**

Zapoznaj się uważnie z podanymi tu w skrócie wskazówkami. Nieprzestrzeganie tych wskazówek może być niebezpieczne lub niezgodne z prawem. Więcej informacji znajdziesz na dalszych stronach tej instrukcji.

#### **NIE RYZYKUJ**

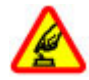

Nie włączaj urządzenia w miejscach, w których zabrania się korzystać z telefonów komórkowych, ani wtedy, gdy może to spowodować zakłócenia lub inne zagrożenia.

## **NAJWAŻNIEJSZE JEST BEZPIECZEŃSTWO W RUCHU DROGOWYM**

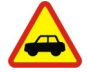

Stosuj się do wszystkich lokalnie obowiązujących przepisów. Prowadząc samochód, nie zajmuj rąk niczym innym. W trakcie jazdy miej przede wszystkim na uwadze bezpieczeństwo na drodze.

#### **ZAKŁÓCENIA**

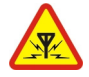

Wszystkie urządzenia bezprzewodowe mogą być podatne na zakłócenia, które z kolei mogą wpływać na jakość połączeń.

# **OBSZARY O OGRANICZONYM DOSTĘPIE**

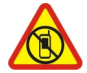

Przestrzegaj wszystkich ograniczeń. Wyłącz urządzenie w samolocie, przy aparaturze medycznej, na stacjach benzynowych, w składach chemikaliów i w rejonach odpalania ładunków wybuchowych.

## **PROFESJONALNY SERWIS**

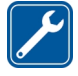

Instalować i naprawiać ten produkt może wyłącznie wykwalifikowany personel.

#### **BATERIE I AKCESORIA**

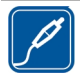

Używaj jedynie zatwierdzonych do użytku baterii i akcesoriów. Nie podłączaj niekompatybilnych produktów.

# **WODOODPORNOŚĆ**

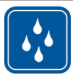

To urządzenie nie jest wodoodporne. Chroń je przed wilgocią.

# <span id="page-4-0"></span>**Informacje ogólne**

#### **Kilka słów o urządzeniu**

Opisane w tej instrukcji urządzenie bezprzewodowe zostało zatwierdzone do użytku w sieciach EGSM 850, 900, 1800 i 1900 MHz. Aby uzyskać więcej informacji o sieciach komórkowych, skontaktuj się ze swoim usługodawcą.

W urządzeniu mogą być już zainstalowane zakładki i łącza do witryn internetowych osób trzecich, co umożliwia uzyskanie dostępu do takich witryn. Pamiętaj jednak, że witryny osób trzecich nie są powiązane z firmą Nokia i że firma Nokia nie wspiera tych witryn, nie promuje ich i nie odpowiada za nie. Odwiedzając takie witryny, zachowaj ostrożność co do bezpieczeństwa lub materiałów.

#### **Ostrzeżenie:**

Wszystkie funkcje tego urządzenia poza budzikiem działają dopiero po jego włączeniu. Nie włączaj tego urządzenia, jeśli może to spowodować zakłócenia lub inne zagrożenia.

Korzystając z tego urządzenia, stosuj się do wszystkich przepisów prawa, przestrzegaj lokalnych obyczajów, szanuj prywatność i uzasadnione prawa innych osób, w tym prawa autorskie. Ze względu na ochronę praw autorskich kopiowanie, modyfikacja, lub przesyłanie niektórych zdjęć, utworów muzycznych i innych materiałów może być niemożliwe.

Rób kopie zapasowe wszystkich zapisywanych w urządzeniu ważnych informacji lub prowadź ich pisemny zapis.

Zanim podłączysz dodatkowe urządzenie, zapoznaj się z instrukcją jego obsługi i przepisami bezpieczeństwa. Nie podłączaj niekompatybilnych produktów.

Zdjęcia w tej instrukcji obsługi mogą się różnić od pokazywanych na wyświetlaczu urządzenia.

Więcej ważnych informacji o swoim urządzeniu znajdziesz w instrukcji obsługi.

## **Usługi sieciowe**

Aby używać tego urządzenia, trzeba mieć dostęp do usług świadczonych przez dostawców usług bezprzewodowych. Niektóre funkcje nie są dostępne we wszystkich sieciach; korzystanie z innych funkcji może wymagać dokonania szczególnych uzgodnień z usługodawcą. Usługi sieciowe wiążą się z przesyłaniem danych. Zapytaj usługodawcę o szczegółowe informacje o opłatach w sieci macierzystej i w sieciach związanych z roamingiem. Usługodawca wyjaśni, jakie opłaty będą miały zastosowanie. W niektórych sieciach mogą obowiązywać ograniczenia wpływające na sposób korzystania z niektórych funkcji tego urządzenia, wymagających dostępu do sieci. Wymagana może być na przykład obsługa specyficznych technologii, takich jak protokoły WAP 2.0 (HTTP i SSL), które bazują na protokołach TCP/IP i zależnych od języka znakach.

#### <span id="page-5-0"></span>**6 Informacje ogólne**

Usługodawca mógł zażądać, aby pewne funkcje były zablokowane lub nie były uruchomione. Takie funkcje nie będą wówczas dostępne w menu urządzenia. Twoje urządzenie może mieć indywidualne elementy, takie jak nazwy menu, porządek menu i ikony.

#### **Pamięć współdzielona**

Z pamięci współdzielonej mogą korzystać następujące funkcje tego urządzenia: wiadomości multimedialne (MMS), aplikacja e-mail, czat. Użycie jednej lub kilku z tych funkcji może zmniejszyć ilość pamięci dostępnej dla pozostałych funkcji. Jeśli urządzenie wyświetli komunikat o zapełnieniu pamięci, usuń kilka z zapisanych w pamięci współdzielonej informacji.

#### **Kody dostępu**

Kod zabezpieczający pomaga chronić urządzenie przed użyciem przez osoby nieupoważnione. Ustawiony fabrycznie kod to 12345. Można go zmienić lub utworzyć nowy i skonfigurować urządzenie tak, aby po włączeniu żądało podania kodu. Nie ujawniaj nikomu tego kodu i trzymaj go w bezpiecznym miejscu (innym niż urządzenie). Jeżeli zapomnisz kodu zablokowanego urządzenia, konieczne będzie oddanie go do serwisu. Za odblokowanie może zostać naliczona dodatkowa opłata, może ono również spowodować usunięcie wszystkich danych zapisanych w urządzeniu. Aby uzyskać więcej informacji, skontaktuj się z punktem Nokia Care lub sprzedawcą urządzenia.

Kod PIN dostarczony z kartą SIM chroni ją przed użyciem przez osoby nieupoważnione. Kod PIN2 przekazywany z niektórymi kartami SIM jest potrzebny do uzyskania dostępu do niektórych usług. Jeśli kod PIN lub PIN2 zostaną wprowadzone niepoprawnie trzy razy z rzędu, użytkownik zostanie poproszony o podanie kodów PUK lub PUK2. Jeśli nie masz ich, skontaktuj się z usługodawcą.

Kod PIN modułu jest potrzebny, żeby uzyskać dostęp do informacji w module zabezpieczeń karty SIM. Kod PIN podpisu może być potrzebny do składania podpisów cyfrowych. Hasło zakazu jest potrzebne do korzystania z usługi zakazu niektórych połączeń.

Aby określić sposób używania kodów dostępu oraz ustawienia zabezpieczeń w urządzeniu, wybierz **Menu** > **Ustawienia** > **Zabezpieczenia**.

#### **Aktualizacje oprogramowania Informacje na temat oprogramowania urządzenia i aktualizacji aplikacji**

Dzięki aktualizacjom oprogramowania i aplikacji można uzyskać nowe lub udoskonalone funkcje. Aktualizacja oprogramowania może także poprawić wydajność urządzenia.

Przed aktualizacją oprogramowania urządzenia zalecane jest wykonanie kopii zapasowej danych osobistych.

#### <span id="page-6-0"></span>**Ostrzeżenie:**

W trakcie instalowania aktualizacji oprogramowania nie można używać urządzenia nawet do połączeń alarmowych. Zakaz ten obowiązuje do momentu zakończenia instalacji i ponownego uruchomienia urządzenia. Przed zainstalowaniem aktualizacji należy wykonać kopię zapasową wszystkich ważnych danych.

Pobieranie uaktualnień oprogramowania może się wiązać z transmisją dużych ilości danych (usługa sieciowa).

Zanim zaczniesz uaktualnianie, sprawdź, czy bateria urządzenia jest dostatecznie naładowana, lub podłącz do niego ładowarkę.

Po aktualizacji oprogramowania urządzenia lub aplikacji informacje zawarte w instrukcji obsługi mogą okazać się nieaktualne.

#### **Aktualizowanie oprogramowania urządzenia przy użyciu komputera**

Oprogramowanie urządzenia można zaktualizować przy użyciu aplikacji komputerowej Nokia Software Updater. Do zaktualizowania oprogramowania urządzenia jest potrzebny kompatybilny komputer, szybkie połączenie internetowe oraz kompatybilny kabel USB do transmisji danych do połączenia urządzenia z komputerem.

Aby uzyskać więcej informacji i pobrać aplikację Nokia Software Updater, przejdź do witryny [www.nokia.com/softwareupdate](http://www.nokia.com/softwareupdate).

#### **Aktualizacja oprogramowania przez sieć komórkową**

Usługodawca może wysyłać aktualizacje oprogramowania urządzenia przez sieć komórkową bezpośrednio do urządzenia (usługa sieciowa). Dostępność tej opcji zależy od urządzenia.

Pobieranie uaktualnień oprogramowania może się wiązać z transmisją dużych ilości danych (usługa sieciowa).

Zanim zaczniesz uaktualnianie, sprawdź, czy bateria urządzenia jest dostatecznie naładowana, lub podłącz do niego ładowarkę.

#### **Ostrzeżenie:**

W trakcie instalowania aktualizacji oprogramowania nie można używać urządzenia nawet do połączeń alarmowych. Zakaz ten obowiązuje do momentu zakończenia instalacji i ponownego uruchomienia urządzenia. Przed zainstalowaniem aktualizacji należy wykonać kopię zapasową wszystkich danych.

## **Żądanie aktualizacji oprogramowania**

- 1 Wybierz **Menu** > **Ustawienia** i **Ustaw. telefonu** > **Uaktualnienia telef.**.
- 2 Aby wyświetlić aktualną wersję oprogramowania oraz sprawdzić, czy jest potrzebna aktualizacja, wybierz **Szczeg. akt. oprogr.**.
- 3 Wybierz **Pobierz oprogr. telef.** i postępuj zgodnie z instrukcjami.

#### <span id="page-7-0"></span>**8 Wprowadzenie**

4 Jeżeli instalacja została anulowana po pobraniu, wybierz **Zainst. aktual. oprogr.**, aby rozpocząć instalację.

Aktualizacja oprogramowania może potrwać kilka minut. W razie problemów z instalacją skontaktuj się z usługodawcą.

#### **Pomoc techniczna**

Aby dowiedzieć się więcej o sposobie korzystania z produktu lub rozwiać wątpliwości związane z działaniem urządzenia, przejdź na stronę [www.nokia.com/support](http://www.nokia.com/support) lub, za pośrednictwem urządzenia mobilnego, na stronę [www.nokia.mobi/support](http://www.nokia.mobi/support).

Jeżeli problemu nie uda się w ten sposób rozwiązać, wykonaj jedną z następujących czynności:

- Uruchom urządzenie ponownie: wyłącz urządzenie i wyjmij baterię. Po około minucie włóż baterię z powrotem i włącz urządzenie.
- Przywróć oryginalne ustawienia fabryczne.
- Zaktualizuj oprogramowanie urządzenia.

Jeżeli problemu nadal nie udaje się rozwiązać, skontaktuj się z firmą Nokia, aby dowiedzieć się o możliwościach naprawy. Odwiedź witrynę [www.nokia.com/repair.](http://www.nokia.com/repair) Przed wysłaniem urządzenia do naprawy należy sporządzić kopię zapasową znajdujących się w nim danych.

#### **Wprowadzenie Klawisze i części** 1 Wyświetlacz  $7$ 2 Klawisze wyboru 3 Klawisz Navi™ (klawisz przewijania) 4 Klawisz połączenia  $1 \cdot$ 5 Klawiatura 2 6 Klawisz zakończenia i włączania/wyłączania  $\overline{3}$ - 6 ்  $\overline{\mathbf{A}}$ 7 Słuchawka def 3 5  $mn6$  $0.9$

<span id="page-8-0"></span>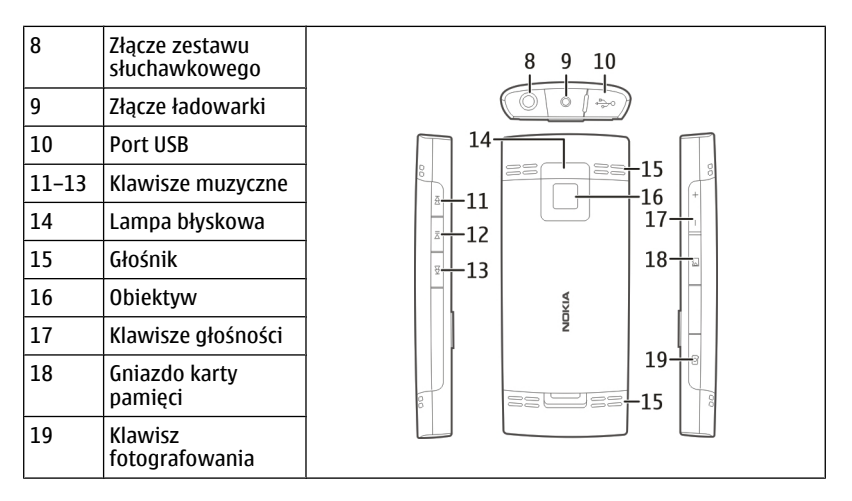

#### **Wkładanie baterii**

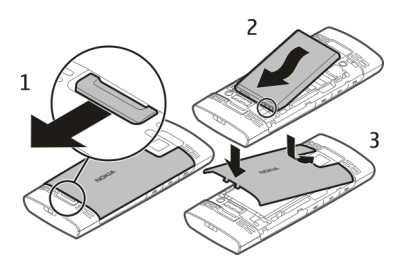

- 1 Zdejmij tylną pokrywę.
- 2 Dopasuj styki baterii i włóż ją.
- 3 Załóż tylną obudowę.

#### **Wkładanie karty SIM**

Kartę SIM i jej styki można łatwo uszkodzić przez zarysowanie lub wygięcie, dlatego należy zachować ostrożność podczas obsługi, wkładania i wyjmowania karty.

<span id="page-9-0"></span>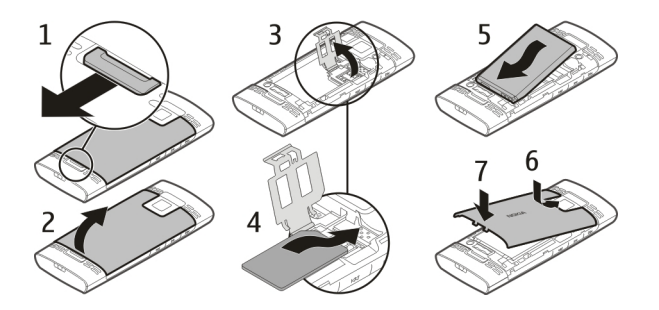

- 1 Zdejmij tylną obudowę i wyjmij baterię.
- 2 Otwórz uchwyt karty SIM.
- 3 Włóż kartę SIM do uchwytu tak, aby jej strona ze złączami skierowana była w dół.
- 4 Zamknij uchwyt karty.
- 5 Włóż baterię i załóż tylną pokrywę.

## **Wkładanie karty pamięci**

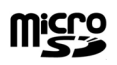

Korzystaj tylko z kompatybilnych kart pamięci – Karty microSD – zatwierdzonych przez firmę Nokia do użytku z tym urządzeniem. Chociaż firma Nokia przestrzega standardów przyjętych w branży kart pamięci, to karty niektórych producentów mogą nie być w pełni kompatybilne z tym urządzeniem. Niekompatybilna karta może ulec uszkodzeniu i uszkodzić urządzenie. Istnieje też ryzyko utraty danych zapisanych na takiej karcie.

Urządzenie obsługuje karty microSD o pojemności do 16 GB. Rozmiar pojedynczego pliku nie może przekraczać 2 GB.

<span id="page-10-0"></span>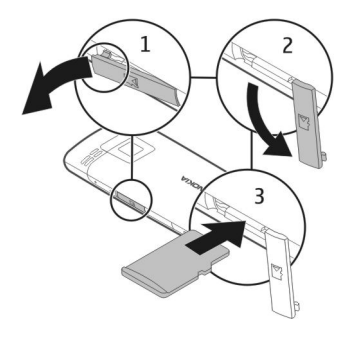

- 1 Otwórz pokrywę gniazda karty pamięci.
- 2 Pociagnii pokrywę w bok.
- 3 Włóż kartę pamięci do gniazda w taki sposób, aby jej złącza były skierowane do dołu.
- 4 Zamknij pokrywę gniazda karty pamięci.

#### **Włączanie lub wyłączanie**

Naciśnij i przytrzymaj klawisz wyłącznika.

#### **Ładowanie baterii**

Bateria została częściowo naładowana fabrycznie. Jeżeli urządzenie wskazuje niski poziom naładowania, wykonaj następujące czynności:

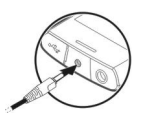

- 1 Podłącz ładowarkę do gniazdka sieci elektrycznej.
- 2 Podłącz ładowarkę do urządzenia.
- 3 Kiedy urządzenie wskaże całkowity poziom naładowania, odłącz ładowarkę od urządzenia, a następnie od gniazdka sieci elektrycznej.

Baterii nie trzeba ładować przez określony czas, a podczas ładowania można używać urządzenia. Jeśli bateria była całkowicie rozładowana, może upłynąć kilka minut, zanim na wyświetlaczu pojawi się wskaźnik ładowania i będzie można nawiązywać połączenia.

#### <span id="page-11-0"></span>**Wyświetlacz**

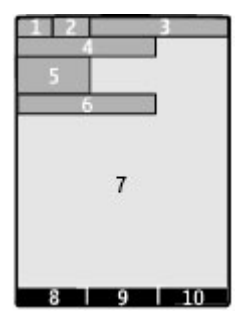

- **1** Moc sygnału sieci komórkowej
- **2** Stan naładowania baterii
- **3** Wskaźniki
- **4** Nazwa sieci lub logo operatora
- **5** Zegar
- **6** Data (tylko jeśli tryb ekranu głównego nie jest aktywny)
- **7** Wyświetlacz
- **8** Funkcja lewego klawisza wyboru
- **9** Funkcja klawisza przewijania
- **10** Funkcja prawego klawisza wyboru

Funkcje lewego i prawego klawisza wyboru można zmieniać. [Patrz "Skróty", str. 26.](#page-25-0)

#### **Ekran główny**

Na ekranie głównym można tworzyć skróty do ulubionych aplikacji.

Wybierz **Menu** > **Ustawienia** i **Wyświetlacz** > **Ekran główny**.

## **Włączanie ekranu głównego**

Wybierz **Tryb Ekr. głównego** > **Włącz**.

## **Organizowanie i personalizowanie ekranu głównego**

Wybierz **Personalizuj widok**.

# **Wybór klawisza używanego do włączania ekranu głównego**

Wybierz **Klawisz Ekr. główn.**.

# **Nawigacja po ekranie startowym**

Przewiń w górę lub w dół, aby poruszać się po liście, a następnie wybierz **Wybierz**, **Pokaż** lub **Edytuj**. Strzałki wskazują, że są dostępne dodatkowe informacje.

# <span id="page-12-0"></span>**Zatrzymywanie nawigacji**

Wybierz **Wyjdź**.

#### **Blokada klawiatury**

Aby uniknąć skutków przypadkowych naciśnięć klawiszy, wybierz **Menu** i przez 3,5 sekundy naciskaj **\***, żeby zablokować klawiaturę.

Aby odblokować klawiaturę, wybierz **Odblokuj** i przez 1,5 sekundy naciskaj **\***. Jeżeli blokada klawiatury jest włączona, wprowadź kod zabezpieczeń, gdy pojawi się takie żądanie.

Aby klawiatura urządzenia blokowała się automatycznie po upływie określonego czasu, wybierz **Menu** > **Ustawienia** > **Ustaw. telefonu** > **Autoblokada klawiat.** > **Tak**.

Aby przy zablokowanej klawiaturze odebrać połączenie, naciśnij klawisz połączenia. Po zakończeniu lub odrzuceniu połączenia klawiatura zostanie automatycznie zablokowana.

Nawet gdy urządzenie jest zablokowane lub zablokowana jest jego klawiatura, niewykluczona jest możliwość nawiązania połączenia z oficjalnym, zaprogramowanym w urządzeniu numerem alarmowym.

## **Antena GSM**

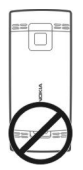

Urządzenie to może mieć anteny wewnętrzne i zewnętrzne. Nie dotykaj bez potrzeby anteny podczas transmisji lub odbioru fal radiowych. Kontakt z antenami wpływa na jakość komunikacji radiowej. może zwiększyć ilość pobieranej przez urządzenie energii i skrócić żywotność baterii.

Na rysunku szarym kolorem zaznaczono obszar anteny.

#### **Latarka**

Lampa błyskowa kamery może być używana jako latarka. Aby włączyć lub wyłączyć latarkę, na ekranie głównym naciśnij i przytrzymaj **\***.

Nie świeć innym osobom latarką w oczy.

#### <span id="page-13-0"></span>**Akcesoria**

**Podłączanie kabla USB**

Otwórz osłonę złącza USB i podłącz kabel USB do urządzenia.

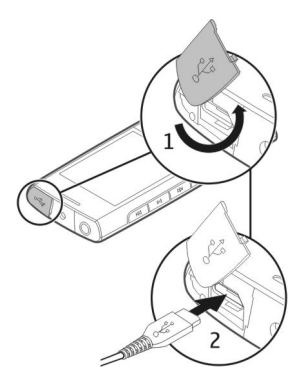

#### **Podłączanie słuchawek**

#### **Ostrzeżenie:**

W czasie korzystania z zestawu słuchawkowego słyszalność dźwięków z otoczenia może być ograniczona. Nie używaj zestawu słuchawkowego, jeśli może to zagrażać Twojemu bezpieczeństwu.

Gdy do złącza Nokia AV podłączasz jakiś zestaw słuchawkowy lub urządzenie zewnętrzne, które nie zostało zatwierdzone przez firmę Nokia do użytku z omawianym urządzeniem, zwróć szczególną uwagę na poziomy głośności.

Nie podłączaj produktów, które na wyjściu generują sygnał, ponieważ może on uszkodzić urządzenie. Do złącza Nokia AV nie podłączaj żadnego źródła napięcia.

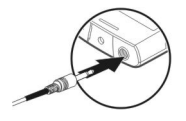

#### <span id="page-14-0"></span>**Mocowanie paska**

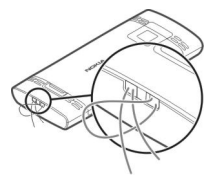

# **Połączenia**

#### **Nawiązywanie i odbieranie połączeń**

#### **Nawiązywanie połączenia**

Wprowadź numer telefonu, w razie potrzeby wraz z numerem kierunkowym, i naciśnij klawisz połączenia.

#### **Odbieranie połączenia**

Naciśnij klawisz połączenia.

#### **Odrzucanie połączenia**

Naciśnij klawisz zakończenia.

#### **Regulacja głośności**

Podczas połączenia użyj klawiszy głośności.

#### **Głośnik**

Jeśli opcje **Głośnik** i **Telefon** są dostępne, możesz wybrać jedną z nich, żeby w rozmowie telefonicznej używać głośnika lub słuchawki telefonu.

# **Ostrzeżenie:**

Dłuższe narażenie na głośne dźwięki może spowodować uszkodzenie słuchu. Muzyki słuchaj na umiarkowanym poziomie głośności i nie trzymaj urządzenia w pobliżu ucha, jeśli używasz głośnika.

#### **Wybieranie numerów zapisanych jako skróty klawiaturowe**

#### **Przypisywanie numeru telefonu do klawisza numerycznego**

Wybierz **Menu** > **Kontakty** > **Więcej** > **Proste wybier.**, przewiń do żądanego numeru (2–9), a następnie wybierz **Przypisz**. Wprowadź żądany numer telefonu lub wybierz **Szukaj** i zapisany kontakt.

## **Aktywacja prostego wybierania**

Wybierz **Menu** > **Ustawienia** > **Ustaw. połączeń** > **Proste wybieranie** > **Tak**.

# <span id="page-15-0"></span>**Nawiąż połączenie, używając prostego wybierania**

Na ekranie głównym naciśnij i przytrzymaj żądany klawisz numeryczny.

# **Wpisywanie tekstu**

#### **Tryby wprowadzania tekstu**

Aby wprowadzić tekst (np. tekst wiadomości), możesz skorzystać z tradycyjnej metody wprowadzania tekstu  $\setminus$  lub metody słownikowej  $\setminus$ .

Abc, abc i ABC wskazują wybraną wielkość znaków. 123 wskazuje tryb numeryczny.

## **Przełączanie trybów wprowadzania tekstu**

Wybierz i przytrzymaj **Opcje**. Nie we wszystkich językach można korzystać z metody słownikowej.

**Przełączanie między małymi i wielkimi literami** Naciśnij **#**.

#### **Przełączanie trybów wprowadzania liter i cyfr**

Naciśnij i przytrzymaj **#**.

## **Ustawianie języka wpisywania tekstu**

Wybierz **Opcje** > **Więcej** > **Język tekstu**.

#### **Tradycyjna metoda wprowadzania tekstu**

#### **Pisanie wyrazu**

Naciskaj odpowiedni klawisz numeryczny (2-9) tyle razy, aż pojawi się żądany znak. Dostępność poszczególnych znaków zależy od wybranego języka tekstów. Jeśli kolejna litera znajduje się na tym samym klawiszu co obecna, poczekaj na pojawienie się kursora i wprowadź tę literę.

# **Wstawianie typowych znaków przestankowych**

Naciśnij wielokrotnie **1**.

## **Wstawianie znaków specjalnych**

Naciśnij **\*** i wybierz znak z listy.

# **Wstawianie spacji**

Naciśnij **0**.

#### **Słownikowa metoda wprowadzania tekstu**

Metoda ta jest oparta na wbudowanym słowniku, do którego można dodawać nowe wyrazy.

#### <span id="page-16-0"></span>**Pisanie wyrazu**

Naciśnij klawisze numeryczne od 2 do 9. Aby uzyskać poszczególne litery, naciskaj ich klawisze tylko raz.

#### **Potwierdzanie wyrazu**

Przewiń w prawo lub naciśnij **0**, aby dodać spację.

#### **Wybieranie odpowiedniego wyrazu**

Jeżeli wyraz jest niepoprawny, naciśnij wielokrotnie **\***, aby wybrać żądany wyraz z listy.

#### **Dodawanie wyrazu do słownika**

Znak ? na końcu wpisanego słowa oznacza, że takiego słowa nie ma w słowniku. Aby dodać wyraz do słownika, wybierz **Literuj**. Wprowadź wyraz metodą tradycyjną, a następnie wybierz **Zapisz**.

#### **Pisanie wyrazu złożonego**

Wpisz pierwszą część słowa złożonego i przewiń w prawo, aby ją zatwierdzić. Wpisz następną część wyrazu złożonego.

# **Nawigacja po menu**

Funkcje urządzenia zostały pogrupowane w różnych menu. Nie wszystkie funkcje menu są opisane w tym dokumencie.

Na ekranie głównym wybierz **Menu**, a następnie żądane menu i jego podmenu.

**Wychodzenie z bieżącego poziomu menu** Wybierz **Wyjdź** lub **Wróć**.

**Powrót do ekranu głównego**

Naciśnij klawisz zakończenia.

#### **Zmiana widoku menu**

Wybierz **Menu** > **Opcje** > **Widok główn. menu**.

# **Wiadomości**

Wysyłać i odbierać można wiadomości SMS, MMS, dźwiękowe i bezpośrednie. Można także przesyłać pocztę e-mail. Z usług wiadomości możesz korzystać tylko wtedy, gdy Twoja sieć komórkowa (lub usługodawca) obsługuje odpowiednie do tego funkcje.

#### **Wiadomości tekstowe i multimedialne**

Posługując się tym urządzeniem, możesz utworzyć wiadomość i opcjonalnie dołączyć do niej na przykład zdjęcie. Po dołączeniu pliku telefon automatycznie zamieni wiadomość tekstową na wiadomość multimedialną.

# <span id="page-17-0"></span>**Wiadomości tekstowe (SMS)**

To urządzenie umożliwia wysyłanie wiadomości tekstowych, w których liczba znaków przekracza limit ustalony dla pojedynczej wiadomości. Dłuższe wiadomości zostaną wysłane w postaci dwóch lub więcej wiadomości. Za każdą z nich usługodawca może naliczyć odpowiednią opłatę. Znaki akcentowane, symbole oraz litery charakterystyczne dla języka polskiego (ą, ć, ę, ł, ń, ó, ś, ź, ż) i znaki cyrylicy zajmują więcej miejsca, ograniczając tym samym liczbę znaków, z których może się składać pojedyncza wiadomość. Wskaźnik w górnej części wyświetlacza pokazuje liczbę znaków, które można jeszcze wprowadzić do tworzonej wiadomości oraz liczbę wiadomości, w których zostanie wysłany pisany tekst. Na przykład 673/2 oznacza, że można jeszcze wprowadzić 673 znaki do wiadomości, która będzie wysłana w postaci dwóch następujących po sobie wiadomości. W zakresie kodowania znaków mogą być dostępne dwie opcje: Pełna obsługa – telefon będzie wysyłał do kompatybilnych telefonów wszystkie znaki standardu Unicode, takie jak ą, ć, ę, ł, ń, ó, ś, ź, ż i znaki cyrylicy, zawarte w wiadomości tekstowej, pod warunkiem jednak, że sieć to umożliwia. Uproszczona obsługa – telefon będzie próbował zamienić znaki standardu Unicode na ich odpowiedniki z innego niż Unicode zbioru znaków. Na przykład litery "ń" zostaną zamienione na "n". Znaki standardu Unicode, dla których nie ma odpowiedników spoza zbioru Unicode, będą wysyłane bez zmian. W niektórych modelach telefonów Nokia nie ma możliwości wyłączenia trybu UNICODE poprzez zmianę sposobu obsługi znaków. Aby nie włączać trybu UNICODE, należy unikać wpisywania znaków diakrytycznych, w tym liter charakterystycznych dla języka polskiego.

Wyświetlana jest łączna pozostała liczba znaków oraz liczba wiadomości, które trzeba wysłać.

Aby możliwe było wysyłanie wiadomości, w urządzeniu musi być przechowywany numer centrum wiadomości. Zazwyczaj numer ten jest zapisany domyślnie na karcie SIM.

Aby ustawić numer ręcznie, wykonaj następujące czynności:

- 1 Wybierz **Menu** > **Wiadomości** > **Więcej** > **Ust. wiadomości** > **Wiadomości SMS** > **Centrum wiadomości**.
- 2 Wprowadź nazwę i numer podane przez usługodawcę.

## **Wiadomości multimedialne**

Wiadomość multimedialna (MMS) może zawierać tekst, zdjęcia, pliki audio lub pliki wideo.

Jedynie urządzenia z kompatybilnymi funkcjami wiadomości multimedialnych mogą odbierać i wyświetlać takie wiadomości. Wygląd odebranej wiadomości może być zróżnicowany w zależności od urządzenia odbierającego.

Rozmiar wiadomości MMS może być ograniczony przez sieć komórkową. Jeśli wstawione do wiadomości zdjęcie przekroczy ten limit, urządzenie może je pomniejszyć tak, żeby można je było wysłać przez MMS.

<span id="page-18-0"></span>**Ważne:** Przy otwieraniu wiadomości należy zachować ostrożność. Wiadomości mogą zawierać destrukcyjne oprogramowanie lub w inny sposób być szkodliwe dla urządzenia lub komputera.

W sprawie dostępności i subskrypcji usługi przesyłania wiadomości MMS, należy skontaktować się z usługodawcą.

# **Tworzenie wiadomości**

- 1 Wybierz **Menu** > **Wiadomości** > **Utwórz wiadom.**.
- 2 Napisz wiadomość.

Aby wstawić znak specjalny lub buźkę, wybierz **Opcje** > **Wstaw symbol**. Aby załączyć obiekt do wiadomości, wybierz **Opcje** > **Wstaw obiekt**. Typ wiadomości zmieni się automatycznie na MMS.

- 3 Aby dodać odbiorców, wybierz **Wyślij do** oraz odbiorcę. Aby wprowadzić numer telefonu lub adres e-mail ręcznie, wybierz **Numer lub email**. Wprowadź numer telefonu lub wybierz **E-mail** i wprowadź adres e-mail.
- 4 Wybierz **Wyślij**.

Wiadomości MMS są wskazywane ikoną u góry wyświetlacza.

W zależności od rodzaju wiadomości usługodawca może naliczać różne opłaty. Aby uzyskać więcej informacji na ten temat, zwróć się do usługodawcy.

## **Poczta Nokia Messaging**

To urządzenie daje dostęp do kont e-mail u różnych usługodawców, dzięki czemu można czytać, pisać i wysyłać wiadomości e-mail.

## **Konfiguracja konta e-mail**

Wybierz **Menu** > **Wiadomości** > **Poczta**.

Jeżeli nie masz jeszcze konta e-mail, możesz założyć konto Nokia, które udostępnia także usługę Poczta Ovi.

- 1 Wybierz **Zarejes. się w poczcie Ovi**.
- 2 Postępuj zgodnie z instrukcjami.

# **Czytanie i wysyłanie poczty**

Wybierz **Menu** > **Wiadomości** > **Poczta**.

# **Czytanie wiadomości e-mail**

Wybierz wiadomość e-mail, a następnie **Otwórz**.

Wiadomości z załącznikami, na przykład zdjęciami, są oznaczone ikoną spinacza. Niektóre załączniki mogą być niekompatybilne z urządzeniem i nie będzie można ich wyświetlić.

## <span id="page-19-0"></span>**20 Wiadomości**

#### **Wyświetlanie załączników**

Wybierz załącznik, a następnie **Pokaż**.

**Pisanie wiadomości e-mail** Wybierz **Opcje** > **Utwórz nową**.

**Dodawanie pliku do wiadomości e-mail** Wybierz **Opcje** > **Dołącz plik**.

**Wysyłanie wiadomości e-mail** Wybierz **Wyślij**.

**Zamykanie aplikacji pocztowej** Wybierz **Wyloguj**.

#### **Nokia Messaging i czat**

Przy użyciu aplikacji do czatu w urządzeniu możesz wysyłać wiadomości czatu do innych użytkowników online. Używać możesz istniejącego już konta w społeczności czatu, która jest obsługiwana przez urządzenie. Jeżeli nie jesteś jeszcze zarejestrowanym użytkownikiem usługi czatu, możesz utworzyć konto czatu w obsługiwanej usłudze przy użyciu komputera lub swojego urządzenia. Menu mogą być różne w zależności od usługodawcy czatu.

Aby połączyć się z usługą, wybierz **Menu** > **Wiadomości** > **Więcej** > **Czat** i postępuj zgodnie z wyświetlanymi instrukcjami.

#### **Wiadomości bezpośrednie**

Wiadomości bezpośrednie to wiadomości SMS wyświetlane bezpośrednio po odebraniu.

Wybierz **Menu** > **Wiadomości**.

- 1 Wybierz **Więcej** > **Inne wiadomości** > **Wiad. bezpośredn.**.
- 2 Napisz wiadomość.
- 3 Wybierz **Wyślij do** i kontakt.

#### **Wiadomości audio Nokia Xpress**

Za pomocą usługi MMS możesz wygodnie tworzyć i wysyłać wiadomości audio.

Wybierz **Menu** > **Wiadomości**.

- 1 Wybierz **Więcej** > **Inne wiadomości** > **Wiadomość audio**. Otworzy się aplikacja Dyktafon.
- 2 Wybierz ikony w celu sterowania nagrywaniem.
- <span id="page-20-0"></span> $\bullet$  — Nagraj swoją wiadomość.
- Wstrzymaj nagrywanie.
- $\blacksquare$  Zatrzymaj nagrywanie.
- 3 Wybierz **Wyślij do** i kontakt.

## **Wiadomości głosowe**

Poczta głosowa jest usługą sieciową, która może wymagać subskrypcji. Aby uzyskać więcej informacji na ten temat, zwróć się do usługodawcy.

## **Łączenie ze skrzynką poczty głosowej**

Naciśnij i przytrzymaj **1**.

# **Edycja numeru skrzynki poczty głosowej**

Wybierz **Menu** > **Wiadomości** > **Więcej** > **Wiad. głosowe** i **Nr poczty głosowej**.

## **Ustawienia wiadomości**

Wybierz **Menu** > **Wiadomości** i **Więcej** > **Ust. wiadomości**.

Wybierz jedną z następujących opcji:

**Ustawienia ogólne** — Ustaw rozmiar czcionki do wiadomości i włącz buźki oraz raporty o doręczeniu.

**Wiadomości SMS** — Skonfiguruj centra wiadomości SMS oraz e-mail SMS.

**Wiadomości MMS** — Zezwól na otrzymywanie raportów o doręczeniu oraz wiadomości MMS i reklam, a także określ inne ustawienia wiadomości MMS.

**Wiadom. sieciowe** — Aktywuj wiadomości usługowe i skonfiguruj związane z nimi ustawienia.

# **Kontakty**

Wybierz **Menu** > **Kontakty**.

Numery telefonów i nazwy można zapisywać w pamięci urządzenia lub na karcie SIM. W pamięci urządzenia można zapisywać kontakty z numerami telefonów i danymi tekstowymi. Zapisane na karcie SIM numery i nazwy oznaczone są symbolem ra

## **Dodawanie kontaktu**

Wybierz **Dodaj nowy**.

# **Dodawanie szczegółów do kontaktu**

Sprawdź, czy pamięć w użyciu to **Telefon** lub **Telefon i SIM**. Wybierz **Kontakty**, przewiń do nazwy i wybierz **Więcej** > **Opcje** > **Dodaj szczegół**.

## <span id="page-21-0"></span>**22 Rejestr**

#### **Wyszukiwanie kontaktu**

Wybierz **Kontakty** i przewiń listę kontaktów lub wprowadź kilka pierwszych liter nazwy kontaktu.

#### **Kopiowanie kontaktu do innej pamięci**

Wybierz **Kontakty**, przewiń do kontaktu i wybierz **Opcje** > **Więcej** > **Kopiuj kontakt**. Na karcie SIM można przypisać tylko jeden numer telefonu do każdej nazwy.

#### **Wybór miejsca zapisu kontaktów, sposobu ich wyświetlania oraz ilości miejsca w pamięci przeznaczonego na kontakty**

Wybierz **Więcej** > **Ustawienia**.

#### **Wysyłanie wizytówki**

Na liście kontaktów przewiń do żądanego kontaktu, a następnie wybierz **Opcje** > **Więcej** > **Wizytówka**. Można wysyłać i odbierać wizytówki z urządzeń obsługujących standard vCard.

# **Rejestr**

Aby wyświetlić szczegóły połączeń, wiadomości, transmisji danych i synchronizacji, wybierz **Menu** > **Rejestr** i odpowiednią opcję.

**Uwaga:** Rzeczywista kwota na fakturze za połączenia telefoniczne i usługi sieciowe może zależeć od charakterystyki sieci, sposobu zliczania czasu połączeń, podatków itp.

# **Muzyka**

#### **Odtwarzacz multimedialny**

W urządzeniu dostępny jest odtwarzacz multimedialny umożliwiający słuchanie utworów w formatach MP3 lub AAC.

#### **Ostrzeżenie:**

Dłuższe narażenie na głośne dźwięki może spowodować uszkodzenie słuchu. Muzyki słuchaj na umiarkowanym poziomie głośności i nie trzymaj urządzenia w pobliżu ucha, jeśli używasz głośnika.

Wybierz **Menu** > **Muzyka** > **Moja muzyka** > **Do Odtw. multim.**.

Aby użyć odtwarzacza multimedialnego, skorzystaj z jego przycisków własnych lub z przycisków wirtualnych na ekranie.

# **Rozpoczynanie i wstrzymywanie odtwarzania** Naciśnij **II.**

<span id="page-22-0"></span>**Przechodzenie do początku bieżącego utworu** Naciśnii **K4**.

**Przechodzenie do poprzedniego utworu** Dwa razy naciśnii **144**.

**Przejście do następnego utworu** Naciśnii **DDI**.

**Przewijanie bieżącego utworu do przodu lub do tyłu** Naciśnij i przytrzymaj **M4** lub **DH**.

**Regulacja głośności** Użyj klawiszy głośności.

**Włączanie i wyłączanie dźwięku odtwarzacza multimedialnego** Naciśnij **#**.

**Pozostawianie odtwarzacza multimedialnego grającego w tle** Naciśnij klawisz zakończenia.

#### **Zamykanie odtwarzacza multimedialnego**

Naciśnij i przytrzymaj klawisz zakończenia.

#### **FM radio**

To urządzenie udostępnia funkcję Nokia XpressRadio, która umożliwia słuchanie stacji radiowych przy użyciu wbudowanej anteny.

#### **Ostrzeżenie:**

Dłuższe narażenie na głośne dźwięki może spowodować uszkodzenie słuchu. Muzyki słuchaj na umiarkowanym poziomie głośności i nie trzymaj urządzenia w pobliżu ucha, jeśli używasz głośnika.

Wybierz **Menu** > **Muzyka** > **Radio**.

## **Automatyczne wyszukiwanie dostępnych stacji**

Wybierz **Opcje** > **Szukaj wszyst. stacji**. Aby uzyskać jak najlepsze rezultaty, wyszukaj na dworze lub przy oknie.

**Automatyczne przełączanie na częstotliwość o lepszym odbiorze** Sprawdź, czy włączona jest funkcja RDS. Wybierz **Opcje** > **Ustawienia** > **RDS**.

Wybierz **Częstotliwość autom.**.

# <span id="page-23-0"></span>**24 Aparat fotograficzny i kamera wideo**

## **Wyszukiwanie pobliskich stacji**

Naciśnij i przytrzymaj klawisz przewijania w lewo lub w prawo.

## **Zapisywanie stacji**

Ustaw żądaną stację i wybierz **Opcje** > **Zapisz stację**.

# **Przełączanie zapisanych stacji**

Aby przełączyć stacje, przewiń w górę lub w dół albo naciśnij klawisz numeryczny odpowiadający pozycji, pod którą zapisana została w pamięci żądana stacja.

**Regulacja głośności** Użyj klawiszy głośności.

**Słuchanie przy użyciu słuchawek lub głośnika** Wybierz **Opcje** > **Więcej** > **Odtwórz przez**.

**Pozostawianie radia grającego w tle** Naciśnij klawisz zakończenia.

**Zamykanie radia**

Naciśnij i przytrzymaj klawisz zakończenia.

# **Aparat fotograficzny i kamera wideo**

Tym urządzeniem można robić zdjęcia o rozdzielczości 2592x1944 pikseli.

# **Tryb aparatu fotograficznego**

## **Otwieranie kamery**

Na ekranie głównym naciśnij i przytrzymaj klawisz fotografowania.

**Powiększanie i pomniejszanie** Przewiń w górę lub w dół.

# **Robienie zdjęć**

Naciśnij klawisz fotografowania.

# **Ustawianie trybu i czasu podglądu**

Wybierz **Opcje** > **Ustawienia** > **Czas podgl. zdjęcia**.

Aby włączyć samowyzwalacz, wybierz **Opcje** i żądaną opcję.

# <span id="page-24-0"></span>**Tryb wideo**

## **Otwieranie kamery wideo**

Naciśnij i przytrzymaj klawisz fotografowania, a następnie przewiń w prawo.

**Rozpoczynanie nagrywania pliku wideo** Naciśnij klawisz fotografowania.

# **Przełączanie trybu wideo i zdjęć**

W trybie zdjęć lub wideo przewiń w lewo lub w prawo.

# **Zdjęcia**

Wyświetlaj zdjęcia i odtwórz pliki wideo przy użyciu aplikacji Zdjęcia.

Wybierz **Menu** > **Zdjęcia**.

Wybierz jedną z następujących opcji:

**Moje zdjęcia** — Wyświetlaj zdjęcia jako miniatury. Możesz sortować zdjęcia według daty, tytułu lub rozmiaru.

**Oś czasu** — Wyświetl zdjęcia w kolejności zarejestrowania.

**Moje albumy** — Uporządkuj zdjęcia, dzieląc je na albumy. Możesz utworzyć albumy, usunąć je lub zmienić ich nazwy. Jeśli usuniesz album, znajdujące się w nim wcześniej zdięcia nie zostaną usunięte z pamięci.

Wyświetlanie, używanie i edytowanie zdjęć przed ich przetworzeniem może okazać się niemożliwe.

## **Obracanie zdjęcia**

Wybierz **Opcje** > **Tryb krajobrazowy** lub **Tryb portretowy**.

# **Wyświetlanie pokazu slajdów.**

Do pokazu slajdów używane są zdjęcia z aktualnie wybranego folderu lub albumu.

- 1 Wybierz **Moje zdjęcia**, **Oś czasu** lub **Moje albumy**.
- 2 Wybierz **Opcje** > **Pokaz slajdów**.
- 3 Wybierz **Wł. pokaz slajdów**.

# **Edycja zdjęć**

Możesz na przykład obrócić lub przyciąć zdjęcia, a także dostosować ich jasność, kontrast i kolory.

- 1 Wybierz zdjęcie, a następnie polecenia Moje zdjęcia, Oś czasu lub Moje albumy.
- 2 Wybierz **Opcje** > **Edytuj zdjęcie**.

#### <span id="page-25-0"></span>**26 Ustawienia**

3 Wybierz opcję edycji i użyj klawisza przewijania, aby zmodyfikować ustawienia lub wartości.

# **Ustawienia**

#### **Profile**

Czekasz na telefon, ale chcesz, żeby dzwonek przeszkadzał innym osobom? Dostępne są różne grupy ustawień nazywane profilami, które możesz dostosować przy użyciu różnych dzwonków do różnych zdarzeń i typów otoczenia.

Wybierz **Menu** > **Ustawienia** > **Profile**.

Wybierz żądany profil oraz jedną z następujących opcji:

**Uaktywnij** — Włącz profil.

**Przystosuj** — Zmodyfikuj ustawienia profilu.

**Tymczasowy** — Ustaw aktywność profilu na określony czas. Kiedy ustawiony czas upłynie, aktywny stanie się poprzedni profil nieograniczony czasowo.

#### **Dźwięki**

Możesz zmieniać ustawienia dźwięków aktualnie aktywnego profilu.

Wybierz **Menu** > **Ustawienia** > **Dźwięki**. Te same ustawienia można znaleźć w menu **Profile**.

#### **Wyświetlacz**

Wybierz **Menu** > **Ustawienia** > **Wyświetlacz**.

W urządzeniu można wyświetlać lub zmieniać tapetę, rozmiar czcionki lub inne ustawienia wyświetlacza.

#### **Data i godzina**

Wybierz **Menu** > **Ustawienia** > **Data i godzina**.

# **Ustawianie godziny i daty**

Wybierz **Ustaw. daty i godziny**.

# **Ustawianie formatu godziny i daty**

Wybierz **Format daty i godziny**.

**Automatyczna aktualizacja godziny zgodnie z aktualną strefą czasową** Wybierz **Autoakt. daty/godz.** (usługa sieciowa).

#### **Skróty**

Poprzez skróty własne możesz mieć szybki dostęp do często używanych funkcji telefonu.

<span id="page-26-0"></span>Wybierz **Menu** > **Ustawienia** > **Skróty własne**.

## **Przypisywanie funkcji telefonu do klawiszy wyboru**

Wybierz **Prawy klaw. wyboru** lub **Lewy klaw. wyboru** oraz funkcję z listy.

**Wybieranie funkcji przypisywanych do klawisza przewijania** Wybierz **Klawisz nawigacji**. Przewiń w żądanym kierunku, wybierz **Zmień** lub **Przypisz** i wybierz jedną funkcję z listy.

## **Synchronizacja i tworzenie kopii zapasowych**

Wybierz **Menu** > **Ustawienia** > **Synch. i kop. zap.**.

Wybierz jedną z następujących opcji:

**Synch. z ser. Ovi** — Zsynchronizuj dane osobiste z serwerem Ovi. Przed rozpoczęciem synchronizacji musisz założyć konto Nokia. Wybierz **Połącz** i zastosuj się do wskazówek w trakcie synchronizacji danych. Dostępność tej opcji może być różna.

**Synchron. z serw.** — Zsynchronizuj lub skopiuj wybrane dane pomiędzy tym urządzeniem i serwerem sieciowym (usługa sieciowa).

**Przełącz. telef.** — Zsynchronizuj lub skopiuj wybrane dane, takie jak kontakty, pozycje kalendarza, notatki lub wiadomości pomiędzy tym a innym urządzeniem.

**Utw. kopię zap.** — Sporządź kopię zapasową wybranych danych.

**Przywr. kop. zap.** — Przywróć dane z kopii zapasowej. Aby wyświetlić szczegóły pliku kopii zapasowej, wybierz **Opcje** > **Szczegóły**.

## **Łączność**

Istnieje kilka możliwości łączenia tego urządzenia z innymi urządzeniami w celu wysyłania i odbierania danych.

# **Technologia bezprzewodowa Bluetooth**

Technologia Bluetooth umożliwia połączenie urządzenia za pomocą fal radiowych ze zgodnym urządzeniem Bluetooth w promieniu 10 metrów (32 stóp).

To urządzenie jest zgodne ze specyfikacją Bluetooth 2.1 + EDR, która umożliwia korzystanie z następujących profilów: dostęp ogólny, dostęp do sieci, sterowanie, urządzenia bezprzewodowe, zestaw słuchawkowy, wysyłanie elementów, przesyłanie plików, połączenia typu dial-up, dostęp do karty SIM i port szeregowy. Aby zapewnić współpracę z innymi urządzeniami Bluetooth, używaj tylko akcesoriów zatwierdzonych przez firmę Nokia do użytku z tym modelem. Informacje o kompatybilności tego urządzenia z innymi urządzeniami uzyskasz od ich producentów.

Funkcje wykorzystujące technologię Bluetooth zwiększają zapotrzebowanie na energię i skracają żywotność baterii.

Gdy urządzenie bezprzewodowe jest w trybie zdalnej karty SIM, wtedy do odbierania i nawiązywania połączeń można używać tylko kompatybilnego i podłączonego akcesorium (np. zestawu samochodowego).

Będące w tym trybie urządzenie bezprzewodowe nie nawiąże żadnego połączenia, za wyjątkiem połączeń z zaprogramowanymi w urządzeniu numerami alarmowymi.

Aby nawiązywać połączenia, najpierw trzeba wyłączyć tryb zdalnej karty SIM. Jeśli urządzenie zostało zablokowane, najpierw wprowadź kod blokady, aby je odblokować.

# **Otwieranie połączenia Bluetooth**

- 1 Wybierz **Menu** > **Ustawienia** > **Łączność** > **Bluetooth**.
- 2 Wybierz **Nazwa mojego telef.** i wprowadź nazwę swojego urządzenia.
- 3 Aby uaktywnić łączność Bluetooth, wybierz **Bluetooth** > **Tak**. wskazuje, że łączność Bluetooth jest aktywna.
- 4 Aby połączyć urządzenie z akcesorium audio, wybierz **Podł. akcesor. audio** i akcesorium.
- 5 Aby powiązać urządzenie z dowolnym urządzeniem Bluetooth w jego zasięgu, wybierz **Urządz. powiązane** > **Dod. nowe urządz.**.
- 6 Przewiń do znalezionego urządzenia i wybierz **Dodaj**.
- 7 Wprowadź hasło (do 16 znaków) w urządzeniu i zezwól na połączenie z drugim urządzeniem Bluetooth.

W celu zabezpieczenia urządzenia przed wirusami lepiej je mieć w trybie ukrytym. Nie należy też przyjmować połączeń Bluetooth od nieznanych użytkowników. Innym rozwiązaniem jest wyłączenie funkcji Bluetooth. Nie będzie to miało żadnego wpływu na inne urządzenia.

# **Łączenie komputera z internetem**

Aby połączyć swój zgodny komputer z internetem, możesz użyć technologii Bluetooth. Twoje urządzenie musi obsługiwać połączenia z internetem (usługa sieciowa), a komputer musi obsługiwać technologię Bluetooth. Po połączeniu urządzenia z usługą punktu dostępu do sieci (NAP) oraz powiązaniu go z komputerem urządzenie automatycznie nawiązuje pakietowe połączenie z internetem.

# **Dane pakietowe**

GPRS (General Packet Radio Service) jest usługą sieciową, która umożliwia używanie telefonów komórkowych do wysyłania i odbioru danych przez sieć opartą na protokole internetowym (IP).

Aby określić sposób korzystania z tej usługi, wybierz **Menu** > **Ustawienia** > **Łączność** > **Dane pakietowe** > **Poł. danych pakiet.** i spośród następujących opcji:

**Gdy trzeba** — Ustanawiaj pakietowe połączenie transmisji danych, kiedy potrzebuje go aplikacja. Takie połączenie zostanie przerwane z chwilą zamknięcia aplikacji.

<span id="page-28-0"></span>**Zawsze online** — Automatycznie łącz się z siecią danych pakietowych po włączeniu urządzenia.

Urządzenie może służyć jako modem po połączeniu go z kompatybilnym komputerem przy użyciu bezprzewodowej technologii Bluetooth. Szczegóły znajdziesz w dokumentacji pakietu Nokia PC Suite.

#### **Telefon i połączenia**

Wybierz **Menu** > **Ustawienia** > **Ustaw. połączeń**.

**Przekazywanie połączeń przychodzących** Wybierz **Przekazywanie poł.** (usługa sieciowa). Po szczegóły zwróć się do usługodawcy.

**Automatyczne dziesięciokrotne wybieranie ponowne** Wybierz **Autoponow. wybier.** > **Tak**.

**Uzyskiwanie powiadomień o połączeniach przychodzących w trakcie rozmowy** Wybierz **Połącz. oczekujące** > **Uaktywnij** (usługa sieciowa).

**Wyświetlanie lub ukrywanie własnego numeru przy nawiązywaniu połączeń** Wybierz **Wyślij moje ID** (usługa sieciowa).

Wybierz **Menu** > **Ustawienia** > **Ustaw. telefonu**.

#### **Ustawianie języka wyświetlacza**

Wybierz **Ustawienia języka** > **Język telefonu**.

#### **Akcesoria**

To menu jest dostępne tylko wtedy, gdy urządzenie jest lub było podłączone do kompatybilnego akcesorium.

Wybierz **Menu** > **Ustawienia** > **Akcesoria**. Wybierz akcesorium i opcję w zależności od akcesorium.

#### **Konfiguracja**

Urządzenie możesz tak skonfigurować, aby jego ustawienia spełniały wymagania określonych usług. Takie ustawienia może Ci również przesłać usługodawca.

Wybierz **Menu** > **Ustawienia** i **Konfiguracja**.

Wybierz jedną z następujących opcji:

**Domyślne ust. konfig.** — Wyświetl usługodawców zapisanych w urządzeniu i ustaw usługodawcę domyślnego.

<span id="page-29-0"></span>**Włącz domyśl. w apl.** — Uaktywnij ustawienia domyślnej konfiguracji dla obsługiwanych aplikacji.

**Preferow. pkt dost.** — Wyświetl zapisane punkty dostępu.

**Własne ustawienia** — Dodaj nowe konta osobiste w różnych usługach, aktywuj je lub usuń. Aby dodać nowe konto osobiste, wybierz **Dodaj** lub **Opcje** > **Dodaj nowy**. Wybierz typ usługi i wprowadź żądane informacje. Aby uaktywnić konto osobiste, przewiń do niego i wybierz **Opcje** > **Uaktywnij**.

## **Przywracanie ustawień fabrycznych**

Aby przywrócić ustawienia fabryczne telefonu, wybierz **Menu** > **Ustawienia** > **Przywr. ust. fabr.** i wybierz jedną z następujących opcji:

**Tylko ustawienia** — Zresetuj wszystkie preferowane ustawienia bez usuwania danych osobistych.

**Wszystkie** — Zresetuj wszystkie preferowane ustawienia i usuń wszystkie dane osobiste, takie jak kontakty, wiadomości, pliki multimedialne i klucze aktywacji.

# **Aplikacje**

#### **Budzik**

W urządzeniu można ustawić alarm emitowany o żądanej godzinie.

## **Ustawianie alarmu**

- 1 Wybierz **Menu** > **Aplikacje** > **Budzik**.
- 2 Wprowadź godzinę alarmu.
- 3 Aby powtarzać alarm w wybrane dni tygodnia, wybierz **Powtarzaj:** > **Tak** oraz dni.
- 4 Wybierz dźwięk alarmu. Jeżeli jako dźwięk alarmu wybierzesz radio, podłącz do urządzenia zestaw słuchawkowy.
- 5 Ustaw czas drzemki i wybierz **Zapisz**.

## **Wyłączanie alarmu**

Wybierz **Stop**. Jeśli alarm pozostanie włączony przez minutę lub wybierzesz **Drzemka**, alarm wyłączy się na czas drzemki, a następnie włączy się ponownie.

#### **Galeria**

W Galerii można zarządzać zdjęciami oraz plikami wideo i muzycznymi.

## **Wyświetlanie zawartości Galerii**

Wybierz **Menu** > **Aplikacje** > **Galeria**.

**Przesyłanie przeglądanego zdjęcia lub pliku wideo do usługi internetowej** Wybierz **Wyślij** > **Prześlij do int.** oraz żądaną usługę wysyłania.

#### <span id="page-30-0"></span>**Dodatki**

Urządzenie może zawierać kilka gier i aplikacji Java™ zaprojektowanych specjalnie do użytku w tym urządzeniu.

Wybierz **Menu** > **Aplikacje** > **Dodatki**.

## **Otwieranie gry lub aplikacji**

Wybierz **Gry**, **Kolekcja** lub **Karta pamięci**, a następnie grę lub aplikację.

**Sprawdzanie ilości pamięci dostępnej do zainstalowania gier i aplikacji** Wybierz **Opcje** > **Stan pamięci**.

## **Pobieranie gry lub aplikacji**

Wybierz **Opcje** > **Pobieranie** > **Pobieranie gier** lub **Pobieranie aplikacji**.

To urządzenie działa z aplikacjami Java J2ME™. Przed pobraniem aplikacji sprawdź, czy jest kompatybilna z Twoim urządzeniem.

**Ważne:** Instaluj i używaj jedynie aplikacji oraz innych programów otrzymanych z zaufanych źródeł. Mogą to być na przykład aplikacje, które przeszły test Symbian Signed lub Java Verified™.

Pobrane aplikacje można zapisać w folderze Galeria zamiast w Aplikacje.

#### **Dyktafon**

Wybierz **Menu** > **Aplikacje** > **Dyktafon**.

#### **Rozpoczynanie nagrywania**

Wybierz ikonę nagrywania.

#### **Rozpoczynanie nagrywania podczas połączenia**

Wybierz **Opcje** > **Więcej** > **Nagrywaj**. Podczas nagrywania rozmowy trzymaj telefon w normalnej pozycji, blisko ucha. Nagranie zostanie zapisane w folderze Nagrania aplikacii Galeria.

## **Odsłuchiwanie ostatniego nagrania**

Wybierz **Opcje** > **Odtw. ost. nagranie**.

#### **Wysyłanie ostatniego nagrania w wiadomości MMS**

Wybierz **Opcje** > **Wyślij ost. nagranie**.

# **Sieć lub Internet**

Przeglądarka w telefonie umożliwia korzystanie z różnych usług internetowych. Rozmiar wyświetlacza telefonu sprawia, że wygląd stron może różnić się od

#### <span id="page-31-0"></span>**32 Zapraszamy do Ovi**

oryginalnego. Na wyświetlaczu telefonu niektóre szczegóły stron internetowych mogą być niewidoczne.

W zależności od modelu telefonu, funkcja przeglądania stron internetowych może być wyświetlana w menu jako "Sieć" lub "Internet". W dalszej części instrukcji stosowane bedzie określenie "Internet".

**Ważne:** Korzystaj wyłącznie z usług zaufanych, które zapewniają właściwą ochronę przed niebezpiecznym oprogramowaniem.

W sprawie dostępności usług, cennika i instrukcji skontaktuj się z usługodawcą.

Ustawienia konfiguracji wymagane do przeglądania można otrzymać od usługodawcy w postaci wiadomości konfiguracyjnej.

#### **Nawiązywanie połączenia z usługą internetową**

Wybierz **Menu** > **Web** > **Strona główna**. Można również na ekranie głównym nacisnąć i przytrzymać **0**.

Po połączeniu się z usługą możliwe jest przeglądanie dostępnych stron. Funkcje klawiszy urządzenia mogą się różnić w zależności od usługi. Postępuj zgodnie z wyświetlanymi instrukcjami. Więcej informacji na ten temat można uzyskać u usługodawcy.

# **Zapraszamy do Ovi**

 Witryna Ovi zawiera usługi oferowane przez firmę Nokia. W witrynie Ovi można założyć konto e-mail, udostępniać rodzinie i znajomym swoje zdjęcia i wideo, planować podróże i wyświetlać lokalizacje na mapie, pobierać gry, aplikacje, pliki wideo i dzwonki do swojego urządzenia czy kupować muzykę. Dostępność usług zależy od regionu. Nie wszystkie języki są obsługiwane.

Aby skorzystać z usług Ovi, przejdź do witryny [www.ovi.com](http://www.ovi.com) i załóż własne konto Nokia.

Aby uzyskać więcej informacji o korzystaniu z usług, odwiedź ich strony pomocy.

# **Usługi karty SIM**

Karta SIM w telefonie może oferować dodatkowe usługi. Menu to jest wyświetlane tylko wtedy, gdy udostępnia je karta SIM. Nazwa menu i jego zawartość zależą od tego, jakie usługi są dostępne.

# <span id="page-32-0"></span>**Porady ekologiczne**

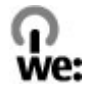

#### **Oszczędzanie energii**

Jeżeli będziesz przestrzegać poniższych wskazówek (i będą one miały zastosowanie do Twojego urządzenia), nie trzeba będzie ładować baterii tak często:

- Zamykaj aplikacje i połączenia transmisji danych, na przykład Bluetooth, kiedy z nich nie korzystasz.
- Zmniejsz jasność ekranu.
- Ustaw urządzenie tak, aby przechodziło do trybu oszczędzania energii po minimalnym okresie nieaktywności, jeśli ta funkcja jest dostępna w Twoim urządzeniu.
- Wyłącz niepotrzebne dźwięki, takie jak dźwięki klawiszy.

#### **Recykling**

Wszystkie materiały użyte w tym urządzeniu można odzyskać w postaci materiałów i energii. O recyklingu starych produktów firmy Nokia można przeczytać na stronie [www.nokia.com/werecycle](http://www.nokia.com/werecycle), a także na stronie dostępnej za pośrednictwem przeglądarki w urządzeniu mobilnym, która znajduje się pod adresem [www.nokia.mobi/werecycle.](http://www.nokia.mobi/werecycle)

Poddaj opakowanie i instrukcje obsługi ponownemu przetworzeniu zgodnie z lokalnym schematem recyklingu.

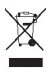

Umieszczony na produkcie, baterii, dokumentacji lub opakowaniu przekreślony symbol pojemnika na śmieci ma przypominać, że wszystkie zużyte już produkty elektryczne, elektroniczne, baterie i akumulatory muszą być składowane w specjalnie przeznaczonym do tego punkcie. Ten wymóg dotyczy obszaru Unii Europejskiej. Takie oznakowanie informuje, że sprzęt ten, po okresie jego użytkowania nie może być umieszczany łącznie z innymi odpadami pochodzącymi z gospodarstwa domowego. Więcej informacji na temat ekologicznych cech Twojego urządzenia znajdziesz pod adresem [www.nokia.com/ecodeclaration.](http://www.nokia.com/ecodeclaration)

# <span id="page-33-0"></span>**Informacje o bezpiecznym użytkowaniu produktu**

#### **Akcesoria**

#### **Ostrzeżenie:**

Korzystaj wyłącznie z baterii, ładowarek i innych akcesoriów zatwierdzonych przez firmę Nokia do użytku z tym właśnie modelem urządzenia. Użycie akcesoriów innego typu może unieważnić jakiekolwiek zatwierdzenie do użytku lub gwarancję na urządzenie i może być niebezpieczne. W szczególności użycie niezatwierdzonych do użytku ładowarek lub baterii może wiązać się z ryzykiem pożaru, eksplozji, wycieku elektrolitu lub powstania innego zagrożenia.

O dostępności zatwierdzonych do użytku akcesoriów dowiesz się od sprzedawcy. Odłączając przewód któregokolwiek z akcesoriów, chwytaj za wtyczkę — nie za przewód.

#### **Bateria**

#### **Wzmianka o bateriach i ładowarkach**

Źródłem zasilania urządzenia jest bateria przeznaczona do wielokrotnego ładowania. W tym urządzeniu należy używać baterii BL-4C. Firma Nokia może dla tego urządzenia udostępnić dodatkowe modele baterii. Do ładowania baterii w tym urządzeniu przeznaczone są następujące ładowarki: AC-3. Właściwy do użytku model ładowarki zależy od typu złącza ładowania. Poszczególne typy tego złącza wyróżnione są symbolami: E, EB, X, AR, U, A, C, K lub UB.

Bateria może być ładowana i rozładowywana setki razy, ale w końcu ulegnie zużyciu. Jeśli czas rozmów i czas gotowości stanie się zauważalnie krótszy niż normalnie, wymień baterię na nową. Używaj tylko baterii zatwierdzonych przez firmę Nokia. Baterię ładuj wyłącznie za pomocą ładowarek zatwierdzonych przez firmę Nokia i przeznaczonych dla tego urządzenia.

Jeśli nowa bateria ma być użyta po raz pierwszy lub jeśli bateria nie była przez dłuższy czas używana, to żeby taką baterię naładować, może trzeba będzie ładowarkę podłączyć, następnie odłączyć i ponownie podłączyć. Jeśli bateria była całkowicie rozładowana, może upłynąć kilka minut, zanim na wyświetlaczu pojawi się wskaźnik ładowania i będzie można nawiązywać połączenia.

Bezpieczne wyjmowanie baterii. Przed każdym wyjęciem baterii należy urządzenie wyłączyć i odłączyć je od ładowarki.

Właściwe ładowanie. Jeśli nie używasz ładowarki, odłącz ją od urządzenia i gniazdka sieciowego. Nie pozostawiaj naładowanej do pełna baterii podłączonej do ładowarki, ponieważ przeładowanie baterii skraca jej żywotność. Jeśli naładowana do pełna bateria nie będzie używana, z upływem czasu rozładuje się samoistnie.

Unikaj ekstremalnych temperatur. Baterię staraj się zawsze przechowywać w temperaturze między 15°C a 25°C (59°F a 77°F). Ekstremalne temperatury zmniejszają pojemność i skracają żywotność baterii. Urządzenie z przegrzaną lub nadmiernie ochłodzoną baterią może chwilowo nie działać. Sprawność baterii jest szczególnie niska w temperaturach znacznie poniżej zera.

Nie dopuść do zwarcia biegunów baterii. Może to nastąpić przypadkowo, gdy metalowy przedmiot, na przykład moneta, spinacz lub długopis, spowoduje bezpośrednie połączenie dodatniego (+) i ujemnego (-) bieguna baterii. (Bieguny baterii wyglądają jak metalowe paski). Zdarzenie takie może mieć miejsce, gdy zapasową baterię nosi się w kieszeni lub portmonetce. Zwarcie biegunów może uszkodzić baterię lub przedmiot, który te bieguny ze sobą połączy.

Utylizacja. Nigdy nie wrzucaj baterii do ognia, ponieważ mogą eksplodować. Zużytych baterii należy pozbywać się zgodnie z lokalnie obowiązującymi przepisami. O ile to tylko możliwe, należy je oddać do recyklingu. Nie wyrzucaj baterii do domowych pojemników na śmieci.

Wyciek. Baterii i ogniw nie wolno demontować, przecinać, otwierać, zgniatać, zginać, przekłuwać ani rozrywać na kawałki. Jeśli nastąpi wyciek, nie dopuść do kontaktu płynu z baterii ze skórą lub oczami. Gdy jednak dojdzie do takiego wypadku, natychmiast obmyj skażone miejsce strumieniem wody lub poszukaj fachowej pomocy medycznej.

Uszkodzenia. Baterii nie wolno modyfikować, przerabiać, wkładać do niej obcych obiektów, zanurzać lub w inny sposób narażać na kontakt z wodą lub innymi cieczami. Uszkodzone baterie mogą eksplodować.

Prawidłowe użytkowanie. Bateria powinna być używana tylko zgodnie z jej przeznaczeniem. Niewłaściwe obchodzenie się z baterią może być przyczyną pożaru, eksplozji i wystąpienia innych zagrożeń. Jeśli urządzenie lub bateria spadnie, szczególnie na twardą powierzchnię, i podejrzewasz, że bateria uległa uszkodzeniu, poddaj ją badaniu w punkcie serwisowym, zanim zaczniesz jej ponownie używać. Nigdy nie należy używać uszkodzonej ładowarki lub baterii. Baterię przechowuj w miejscu niedostępnym dla małych dzieci.

#### **Sprawdzanie oryginalności baterii firmy Nokia**

Dla własnego bezpieczeństwa należy używać tylko oryginalnych baterii firmy Nokia. Aby mieć pewność, że kupowana bateria jest oryginalna, trzeba ją nabyć w centrum usługowym Nokia lub u autoryzowanego sprzedawcy i zbadać jej etykietę z hologramem, wykonując niżej wymienione czynności.

#### **Hologram identyfikacyjny**

1 Patrząc pod pewnym kątem na etykietę z hologramem, powinien się ukazać znany użytkownikom telefonów Nokia rysunek splatających się rąk, a pod innym kątem – logo Nokia Original Enhancements.

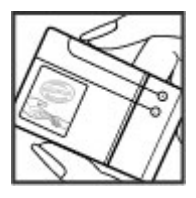

2 Na odchylanym w lewo, w prawo, w dół i do góry hologramie powinny być widoczne odpowiednio 1, 2, 3 i 4 punkciki z każdej strony.

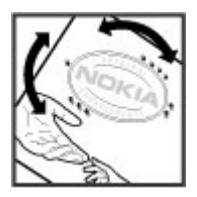

Pozytywny rezultat badań etykiety nie daje całkowitej pewności, że opatrzona nią bateria jest rzeczywiście oryginalna. Jeśli nie będzie można stwierdzić, że dana bateria jest baterią oryginalną, lub w przypadku pojawienia się jakichkolwiek wątpliwości co do oryginalności baterii z hologramem firmy Nokia na etykiecie, nie powinno się jej używać, natomiast należy ją zanieść do najbliższego autoryzowanego sprzedawcy lub centrum usługowego Nokia, aby uzyskać tam pomoc w rozstrzygnięciu takich wątpliwości.

Więcej o oryginalnych bateriach Nokia można przeczytać w witrynie [www.nokia.com/battery.](http://www.nokia.com/battery)

#### **Jak dbać o swoje urządzenie**

To urządzenie wyróżnia się najwyższej klasy konstrukcją i jakością wykonania, dlatego też wymaga właściwej obsługi. Przestrzeganie poniższych wskazówek pozwoli zachować ważność gwarancji.

- Nie używaj i nie przechowuj urządzenia w miejscach brudnych i zapylonych. Może to spowodować uszkodzenie jego ruchomych części i podzespołów elektronicznych.
- Nie przechowuj urządzenia w wysokiej lub niskiej temperaturze. Wysokie temperatury mogą być przyczyną krótszej żywotności urządzeń elektronicznych, uszkodzeń baterii i odkształceń lub stopienia elementów plastikowych. Gdy wychłodzone urządzenie powróci do swojej normalnej temperatury, w jego wnętrzu może gromadzić się wilgoć, powodując uszkodzenie podzespołów elektronicznych.
- Nie próbuj otwierać urządzenia w sposób inny od przedstawionego w tej instrukcji.
- Nie upuszczaj, nie uderzaj urządzenia i nie potrząsaj nim. Nieostrożne obchodzenie się z urządzeniem może spowodować uszkodzenia wewnętrznych podzespołów elektronicznych i delikatnych mechanizmów.
- Do czyszczenia urządzenia nie stosuj żrących chemikaliów, rozpuszczalników ani silnych detergentów. Do czyszczenia powierzchni urządzenia używaj tylko miękkiej, czystej i suchej szmatki.
- Nie maluj urządzenia. Farba może zablokować jego ruchome części i uniemożliwić prawidłowe działanie.
- Używaj tylko anteny dostarczonej wraz z urządzeniem lub anteny zastępczej, która została zatwierdzona do użytku. Stosowanie nieautoryzowanych anten, modyfikacje lub podłączenia mogą spowodować uszkodzenie urządzenia, a przy tym może to stanowić naruszenie przepisów dotyczących urządzeń radiowych.
- Z ładowarek korzystaj tylko w pomieszczeniach zamkniętych.
- Rób kopie zapasowe wszystkich danych, które chcesz przechowywać. Do takich należą na przykład kontakty i notatki kalendarza.
- Aby urządzenie działało optymalnie, warto je od czasu do czasu zresetować. W celu wyłącz zasilanie urządzenia i wyjmij z niego baterię.

Wskazówki te dotyczą w równej mierze urządzenia, baterii, ładowarki i każdego innego akcesorium.

#### **Recykling**

Zużyte produkty elektroniczne, baterie i opakowania należy oddawać do specjalnych punktów zbiórki takich materiałów. Zapobiega to niekontrolowanemu zaśmiecaniu środowiska i promuje inicjatywy wtórnego wykorzystania surowców. O ochronie środowiska i recyklingu produktów firmy Nokia można przeczytać na stronach [www.nokia.com/werecycle](http://www.nokia.com/werecycle) lub [nokia.mobi/werecycle](http://nokia.mobi/werecycle).

#### **Dodatkowe informacje o bezpieczeństwie**

**Uwaga:** Żaden element obudowy urządzenia nie zawiera niklu. Metalowe części tej obudowy są ze stali nierdzewnej.

#### **Małe dzieci**

Twoje urządzenie i jego akcesoria to nie zabawki. Produkty te mogą zawierać drobne części. Należy je przechowywać w miejscach niedostępnych dla małych dzieci.

#### **Środowisko pracy**

To urządzenie spełnia wytyczne co do oddziaływania fal radiowych na organizm człowieka, gdy jest używane w normalnej pozycji przy uchu lub w odległości co najmniej 1,5 cm (5/8 cala) od ciała. Etui, zaczep do paska lub futerał, w którym nosi się urządzenie, nie może zawierać metalu i powinien utrzymywać odległość urządzenia od ciała nie mniejszą niż podana wyżej.

Do przesyłania plików z danymi lub wiadomości potrzebne jest dobre połączenie z siecią. Wysłanie plików z danymi lub wiadomości może się opóźnić do czasu uzyskania takiego połączenia. Od początku do końca transmisji należy przestrzegać wskazówek co do utrzymywania właściwej odległości urządzenia od ciała.

Niektóre części urządzenia są namagnesowane. Urządzenie może przyciągać przedmioty metalowe. Nie trzymaj w pobliżu urządzenia kart kredytowych ani innych magnetycznych nośników danych, ponieważ zapisane na nich informacje mogą zostać skasowane.

#### **Aparatura medyczna**

Praca każdego urządzenia radiowego, w tym telefonu komórkowego, może powodować zakłócenia w funkcjonowaniu nienależycie zabezpieczonych urządzeń medycznych. Skontaktuj się z lekarzem lub producentem urządzenia medycznego, aby dowiedzieć się, czy jest właściwie zabezpieczone przed oddziaływaniem fal radiowych (RF). Wyłączaj swoje urządzenie wszędzie tam, gdzie wymagają tego wywieszone napisy. Szpitale i inne placówki służby zdrowia mogą używać aparatury czułej na działanie zewnętrznych fal radiowych.

#### **Wszczepiane urządzenia medyczne**

Minimalna odległość między wszczepionym urządzeniem medycznym, takim jak stymulator serca lub kardiowerterdefibrylator, a urządzeniem bezprzewodowym, zalecana przez producentów urządzeń medycznych w celu uniknięcia zakłóceń pracy urządzenia medycznego, wynosi 15,3 centymetra (6 cali). Osoby z takimi urządzeniami powinny:

- Nosić urządzenie bezprzewodowe w taki sposób, żeby jego odległość od urządzenia medycznego była zawsze większa niż 15,3 centymetra (6 cali).
- Nie nosić urządzenia bezprzewodowego w kieszeni na piersi.
- Urządzenie bezprzewodowe trzymać przy uchu po przeciwnej w stosunku do urządzenia medycznego stronie ciała.
- Wyłączyć urządzenie bezprzewodowe w przypadku podejrzenia, że doszło do zakłóceń.
- Stosować się do zaleceń producenta wszczepionego urządzenia medycznego.

Wątpliwości co do używania urządzenia bezprzewodowego i wszczepionego aparatu medycznego należy rozstrzygnąć z lekarzem.

#### **Aparaty słuchowe**

Niektóre cyfrowe urządzenia bezprzewodowe mogą zakłócać działanie aparatów słuchowych.

#### **Pojazdy mechaniczne**

Sygnały radiowe (RF) mogą mieć wpływ na działanie nieprawidłowo zainstalowanych lub niewłaściwie zabezpieczonych w pojazdach mechanicznych układów elektronicznych, takich jak elektroniczne układy wtrysku paliwa, antypoślizgowe układy zabezpieczające przed blokowaniem kół podczas hamowania, elektroniczne układy kontroli szybkości i układy poduszki powietrznej. Więcej na ten temat dowiesz się od producenta samochodu lub producenta wyposażenia.

Instalować i naprawiać to urządzenie w samochodzie może tylko wykwalifikowany personel. Niewłaściwa instalacja lub naprawa może być niebezpieczna i unieważnić jakiekolwiek gwarancje mające zastosowanie do urządzenia. Regularnie sprawdzaj, czy wszystkie elementy urządzenia bezprzewodowego w samochodzie są odpowiednio zamocowane i czy działają prawidłowo. W pobliżu urządzenia, jego części i akcesoriów nie wolno przechowywać ani przewozić łatwopalnych cieczy, gazów czy materiałów wybuchowych. Pamiętaj, że poduszki powietrzne są wyzwalane z ogromną siłą. Nie trzymaj swojego urządzenia lub akcesoriów w strefie wybuchu poduszki powietrznej.

Wyłącz urządzenie jeszcze przed wejściem na pokład samolotu. Używanie bezprzewodowych urządzeń telekomunikacyjnych w samolocie może być prawnie zabronione oraz może stanowić zagrożenie dla działania systemów pokładowych.

#### **Warunki fizykochemiczne grożące eksplozją**

Wyłącz urządzenie, gdy znajdziesz się w obszarze, w którym istnieje zagrożenie wybuchem. Stosuj się wtedy do wszystkich wywieszonych instrukcji. W takich warunkach iskrzenie może być przyczyną eksplozji lub pożaru, co w konsekwencji grozi obrażeniami ciała lub nawet śmiercią. Wyłączaj urządzenie w punktach tankowania paliwa, na przykład w pobliżu dystrybutorów na stacjach serwisowych. Przestrzegaj ograniczeń obowiązujących na terenach składów, magazynów i dystrybucji paliw, zakładach chemicznych oraz w rejonach prowadzenia kontrolowanych wybuchów. Miejsca zagrożone wybuchem są najczęściej, ale nie zawsze, wyraźnie oznakowane. Do takich należą pomieszczenia pod pokładem łodzi, miejsca składowania lub przepompowywania chemikaliów oraz magazyny, w których powietrze zawiera chemikalia, cząstki zbóż, kurzu lub pyły metali. Wymienić tu trzeba również miejsca, w których ze względów bezpieczeństwa zalecane jest wyłączenie silnika samochodu. Jeśli pojazd napędzany jest ciekłym gazem (propan, butan), należy zapytać producenta, czy w pobliżu pojazdu można bezpiecznie używać urządzenia bezprzewodowego.

#### **Telefony alarmowe**

**Ważne:** To urządzenie działa z użyciem sygnałów radiowych, sieci bezprzewodowych, sieci naziemnych i funkcji zaprogramowanych przez użytkownika. Jeśli twoje urządzenie obsługuje połączenia głosowe przez internet (połączenia internetowe), uaktywnij zarówno połączenia internetowe, jak i połączenia przez sieć komórkową. Jeśli oba te rodzaje połączeń będą aktywne, urządzenie może próbować wywołać numer alarmowy przez sieć komórkową i przez internet. Nie ma jednak gwarancji, że połączenie będzie można nawiązać w każdych warunkach. W sytuacjach krytycznych, takich jak konieczność wezwania pomocy medycznej, nie powinno się więc polegać wyłącznie na urządzeniu bezprzewodowym.

Aby połączyć się z numerem alarmowym:

- 1 Jeśli urządzenie nie jest włączone, włącz je. Sprawdź moc sygnału sieci komórkowej. Zależnie od urządzenia może trzeba będzie wykonać jeszcze następujące czynności:
	- Włóż kartę SIM, jeśli urządzenie używa takiej karty.
	- Usuń uaktywnione w urządzeniu ograniczenia w nawiązywaniu połączeń.
	- Profil Offline lub Profil samolotowy zamień na profil aktywny.
- 2 Naciśnij klawisz zakończenia tyle razy, ile potrzeba, żeby usunąć z wyświetlacza wprowadzone znaki i przygotować urządzenie do nawiązywania połączeń.
- 3 Wprowadź obowiązujący na danym obszarze oficjalny numer alarmowy. Numery alarmowe mogą być różne w poszczególnych krajach.
- 4 Naciśnij klawisz połączenia.

Po połączeniu się z numerem alarmowym podaj jak najdokładniej wszystkie niezbędne informacje. Twoje urządzenie bezprzewodowe może być jedynym środkiem łączności na miejscu zdarzenia. Nie przerywaj połączenia, dopóki nie otrzymasz na to zgody.

#### **Informacje o certyfikatach (SAR)**

#### **To mobilne urządzenie spełnia wytyczne w zakresie oddziaływania fal radiowych na organizm człowieka.**

Urządzenie to jest nadajnikiem i odbiornikiem fal radiowych. Jest tak zaprojektowane, aby energia fal radiowych nigdy nie przekraczała granic bezpieczeństwa rekomendowanych przez międzynarodowe wytyczne. Wytyczne te zostały opracowane przez niezależną organizację naukową ICNIRP z uwzględnieniem marginesu bezpieczeństwa w celu zagwarantowania ochrony wszystkim osobom, niezależnie od wieku i stanu zdrowia.

W odniesieniu do urządzeń mobilnych za jednostkę miary oddziaływania fal radiowych na organizm człowieka przyjęto SAR (ang. Specific Absorption Rate). Ustalona przez ICNIRP graniczna wartość SAR wynosi 2,0 W/kg, przy czym jest to wartość uśredniona w przeliczeniu na 10 gramów tkanki. Pomiary SAR przeprowadza się w standardowych warunkach pracy urządzenia, przy maksymalnej mocy emitowanego sygnału i w całym spektrum badanych częstotliwości. Rzeczywista wartość SAR może być znacznie mniejsza od maksymalnej, ponieważ urządzenie jest zaprojektowane tak, że używa tylko minimalnej mocy wymaganej do łączności z siecią. Wartość tego minimum zależy od szeregu czynników, takich jak odległość od stacji bazowej.

Najwyższa zmierzona wg wytycznych ICNIRP wartość SAR tego urządzenia w testach przy uchu równa jest 0.82 W/kg .

Na wartości SAR mogą mieć wpływ podłączone do urządzenia akcesoria. Wartości SAR mogą się też różnić zależnie od krajowych wymogów raportowania i testowania oraz od pasma częstotliwości w danej sieci. Więcej o wartościach SAR można się dowiedzieć na stronie produktów, w witrynie [www.nokia.com.](http://www.nokia.com)

#### DEKLARACIA ZGODNOŚCI

# $C\epsilon$  0434

NOKIA CORPORATION niniejszym oświadcza, że produkt RM-618 jest zgodny z zasadniczymi wymaganiami oraz pozostałymi stosownymi postanowieniami Dyrektywy 1999/5/WE. Kopię "Deklaracji zgodności" można znaleźć pod adresem [http://www.nokia.com/phones/](http://www.nokia.com/phones/declaration_of_conformity/) [declaration\\_of\\_conformity/.](http://www.nokia.com/phones/declaration_of_conformity/)

© 2009 Nokia. Wszelkie prawa zastrzeżone.

Nokia, Nokia Connecting People i Navi są znakami towarowymi lub zarejestrowanymi znakami towarowymi Nokia Corporation. Sygnał dźwiękowy o nazwie Nokia tune jest znakiem towarowym Nokia Corporation. Inne nazwy produktów i firm wymienione w niniejszym dokumencie mogą być znakami towarowymi lub nazwami handlowymi ich właścicieli.

Powielanie, przekazywanie, dystrybucja oraz przechowywanie kopii części lub całości tego dokumentu w jakiejkolwiek formie bez wyrażonej uprzednio na piśmie zgody firmy Nokia jest zabronione. Firma Nokia promuje politykę nieustannego rozwoju. Firma Nokia zastrzega sobie prawo do wprowadzania zmian i usprawnień we wszelkich produktach opisanych w tym dokumencie bez uprzedniego powiadomienia.

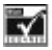

Zawiera oprogramowanie kryptograficzne lub oprogramowanie protokołu zabezpieczeń RSA BSAFE firmy RSA Security.

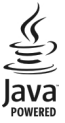

Java jest znakiem towarowym firmy Sun Microsystems, Inc.

Ten produkt podlega licencji MPEG-4 Visual Patent Portfolio, która upoważnia do (i) korzystania z niego w prywatnych i niekomercyjnych celach w związku z informacjami zakodowanymi zgodnie ze standardem MPEG-4 przez konsumenta w toku jego działań o charakterze prywatnym i niekomercyjnym oraz do (ii) używania go w związku z nagraniami wideo w formacie MPEG-4, dostarczonymi przez licencjonowanego dostawcę takich nagrań. Na wykorzystanie produktu w innym zakresie licencja nie jest udzielana ani nie może być domniemywana. Dodatkowe informacje, w tym dotyczące zastosowań produktu w celach promocyjnych, wewnętrznych i komercyjnych, można

otrzymać od firmy MPEG LA, LLC. Patrz http:// www.mpegla.com.

W MAKSYMALNYM DOPUSZCZALNYM PRZEZ PRAWO ZAKRESIE FIRMA NOKIA ANI ŻADEN Z JEJ LICENCJODAWCÓW W ŻADNYM WYPADKU NIE PONOSI ODPOWIEDZIALNOŚCI ZA JAKĄKOLWIEK UTRATĘ DANYCH LUB ZYSKÓW ANI ZA ŻADNE SZCZEGÓLNE, PRZYPADKOWE, WTÓRNE LUB POŚREDNIE SZKODY POWSTAŁE W DOWOLNY SPOSÓB.

ZAWARTOŚĆ TEGO DOKUMENTU PRZEDSTAWIONA JEST "TAK JAK JEST – AS IS". NIE UDZIELA SIĘ JAKICHKOLWIEK GWARANCJI, ZARÓWNO WYRAŹNYCH JAK I DOROZUMIANYCH W ODNIESIENIU DO RZETELNOŚCI, WIARYGODNOŚCI LUB TREŚCI NINIEJSZEGO DOKUMENTU, WŁĄCZAJĄC W TO, LECZ NIE OGRANICZAJĄC TEGO DO JAKICHKOLWIEK DOROZUMIANYCH GWARANCJI UŻYTECZNOŚCI HANDLOWEJ LUB PRZYDATNOŚCI DO OKREŚLONEGO CELU, CHYBA ŻE TAKOWE WYMAGANE SĄ PRZEZ PRZEPISY PRAWA. FIRMA NOKIA ZASTRZEGA SOBIE PRAWO DO DOKONYWANIA ZMIAN W TYM DOKUMENCIE LUB WYCOFANIA GO W DOWOLNYM CZASIE BEZ UPRZEDNIEGO POWIADOMIENIA. Dostępność poszczególnych produktów i aplikacji, a także i związanych z tymi produktami usług może się różnić w zależności od regionu. Szczegóły, w tym dostępność opcji językowych, należy sprawdzić ze sprzedawcą produktów Nokia. To urządzenie może zawierać towary, technologie i oprogramowanie podlegające przepisom eksportowym USA i innych krajów. Odstępstwa od tych przepisów są zabronione.

Dostarczone wraz z urządzeniem aplikacje autorstwa osób trzecich mogły zostać opracowane przez osoby lub firmy niepowiązane z firmą Nokia i mogą być własnością takich osób lub firm. W odniesieniu do tych aplikacji firmie Nokia nie przysługują żadne prawa autorskie ani inne prawa własności intelektualnej. Nokia nie ponosi żadnej odpowiedzialności za obsługę użytkowników końcowych, za prawidłowość działania tych aplikacji, za zawarte w nich informacje czy inne materiały. Firma Nokia nie udziela też żadnych gwarancji na te aplikacje. PRZEZ FAKT UŻYCIA TYCH APLIKACJI ICH UŻYTKOWNIK PRZYJMUJE DO WIADOMOŚCI, ŻE ZOSTAŁY ONE DOSTARCZONE "TAK, JAK SĄ", BEZ JAKICHKOLWIEK, JAWNYCH LUB DOROZUMIANYCH GWARANCJI W MAKSYMALNYM DOPUSZCZALNYM PRZEZ PRAWO ZAKRESIE. UŻYTKOWNIK PRZYJMUJE TEŻ DO WIADOMOŚCI, ŻE ANI FIRMA NOKIA ANI PODMIOTY Z NIĄ ZWIĄZANE NIE SKŁADAJĄ ŻADNYCH ZAPEWNIEŃ ANI OŚWIADCZEŃ, TAK WYRAŹNYCH JAK I DOROZUMIANYCH, DOTYCZĄCZYCH MIĘDZY INNYMI, LECZ NIE WYŁĄCZNIE, TYTUŁU PRAWNEGO DO APLIKACJI, ICH JAKOŚCI HANDLOWEJ, PRZYDATNOŚCI DO OKREŚLONEGO CELU I NIENARUSZANIA PRZEZ NIE JAKICHKOLWIEK PRAW OSÓB TRZECICH Z PATENTÓW, PRAW AUTORSKICH, ZNAKÓW TOWAROWYCH I INNYCH PRAW.

/Wydanie 1 PL

# <span id="page-39-0"></span>**Indeks**

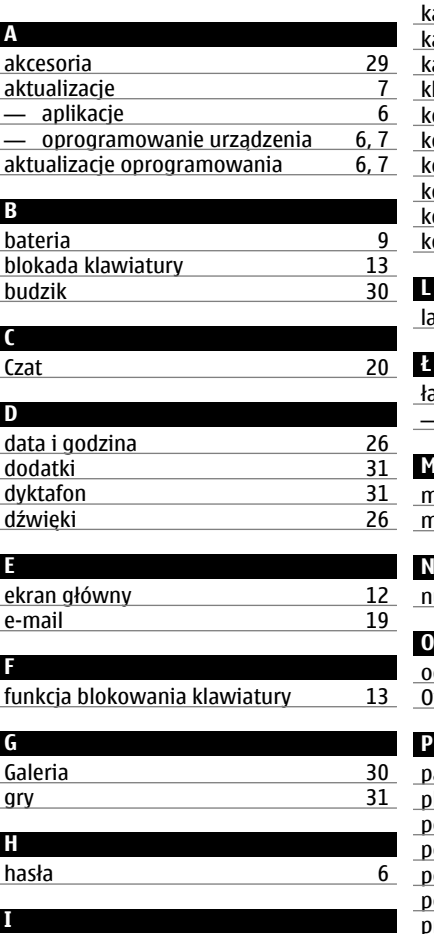

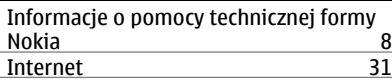

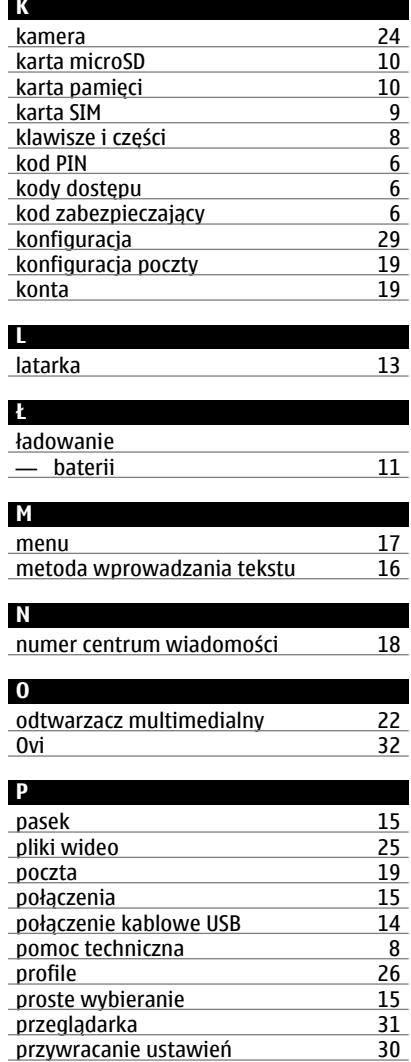

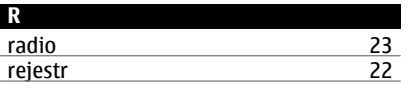

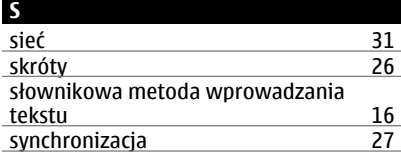

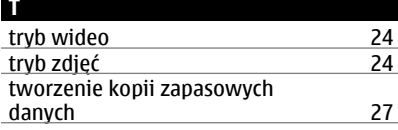

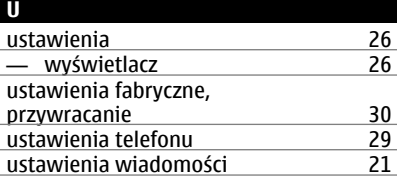

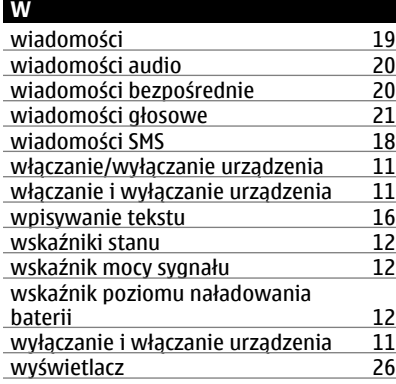

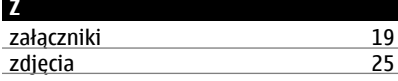

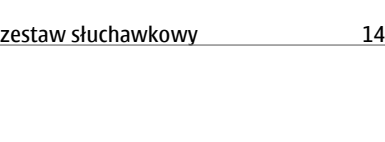